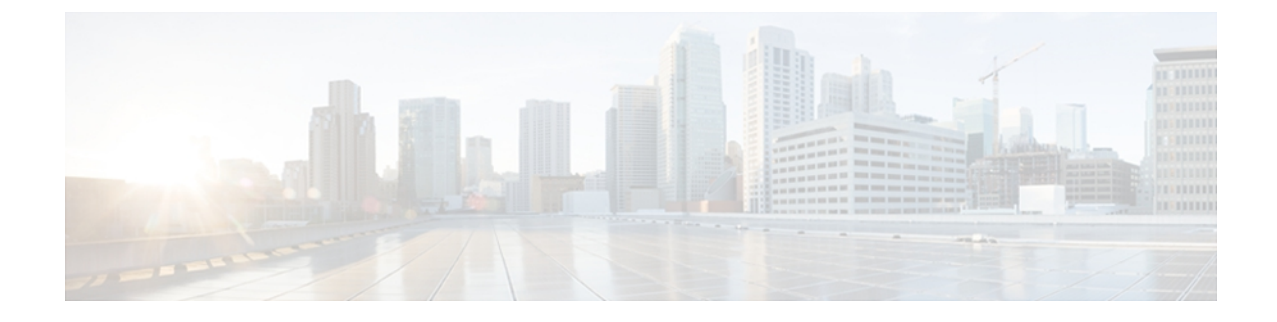

## 社内サポート **Web** サイト

システム管理者は、多くの場合、ネットワーク内や社内の Cisco Unified IPPhone ユーザの主な情 報源になります。 最新の詳細な情報をエンド ユーザに提供する必要があります。

シスコでは、エンド ユーザに Cisco Unified IP Phone に関する重要な情報を提供するために、社 内のサポート サイトに Web ページを作成することを推奨しています。

このサイトには、次のタイプの情報を含めるように考慮してください。

- Cisco Unified IP Phone [のユーザ](#page-0-0) サポート, 1 ページ
- [ユーザオプション (User Options) ] Web [ページへのアクセス](#page-0-1), 1 ページ
- エンド [ユーザがアクセスできる電話機の機能](#page-1-0), 2 ページ
- エンド [ユーザがアクセスできるボイス](#page-1-1) メッセージング システム, 2 ページ

#### <span id="page-0-0"></span>**Cisco Unified IP Phone** のユーザ サポート

Cisco Unified IP Phone の機能(スピード ダイヤル、サービス、ボイス メッセージ システムのオプ ションなど)を正常に使用するには、ユーザはシステム管理者やシステム管理者のネットワーク チームから情報を入手する必要があります。また、支援を受けるためにシステム管理者に問い合 わせ可能な環境が必要です。 支援を求める際の連絡先の担当者の名前、およびそれらの担当者に 連絡する手順を確実にユーザに提供する必要があります。

# <span id="page-0-1"></span>**[**ユーザオプション(**User Options**)**] Web** ページへのアク セス

ユーザが [ユーザ オプション (User Options) ] Web ページにアクセスできるようにするには、管 理者が Cisco Unified Communications Manager の管理ページを使用して、ユーザを標準 Cisco Unified Communications Managerエンドユーザグループに追加しておく必要があります([ユーザ管理 (User Management)] > [ユーザ グループ(User Groups)] を選択します)。 詳細については、以下を参 照してください。

- 『*Cisco Unified Communications Manager Administration Guide*』の「User Group Configuration」
- 『*Cisco Unified Communications Manager System Guide*』の「Roles and User Groups」

### <span id="page-1-0"></span>エンド ユーザがアクセスできる電話機の機能

エンド ユーザは、Cisco Unified Communications Manager ユーザ オプション Web ページを使用し て、さまざまなアクティビティを実行できます。 Web サイトを使用した電話機の設定に慣れてい ないエンド ユーザもいることに留意してください。 エンド ユーザがユーザ オプション Web ペー ジに正しくアクセスして使用できるように、できるだけ多くの情報を提供する必要があります。

エンド ユーザには、必ずユーザ オプション Web ページに関する次の情報を提供してください。

• アプリケーションにアクセスするために必要な URL。 この URL は、次のとおりです。

http://*<server\_name:portnumber>*/**ccmuser**/(*server\_name* は Web サーバがインストールされて いるホストです)。

• アプリケーションにアクセスするために必要なユーザ ID とデフォルト パスワード。

これらの設定値は、ユーザを Cisco Unified Communications Manager に追加したときに入力し た値と同じです(Cisco Unified Communications Manager [へのユーザの追加を](IP05_BK_CDEEDD7F_00_admin-guide-3905_chapter_0101.pdf#unique_55)参照)。

- Web ベースのグラフィカル ユーザ インターフェイス アプリケーション、および Web ブラウ ザを使用してそれにアクセスする方法についての概要。
- ユーザが Web ページを使用して実行できるタスクの概要。

[ユーザ オプション(User Options)] Web ページの使用方法については、『*Cisco Unified SIP Phone 3905 User Guide for Cisco Unified Communications Manager*』を参照してください。

## <span id="page-1-1"></span>エンド ユーザがアクセスできるボイス メッセージング システム

Cisco Unified Communications Manager を使用すると、Cisco Unity ボイス メッセージング システム などのさまざまなボイスメール メッセージ システムと統合できます。 各種システムと統合でき るため、特定のシステムの使用方法に関する情報をユーザに提供する必要があります。

次の情報を、各ユーザに提供してください。

- ボイス メッセージ システム アカウントへのアクセス方法。
- Cisco Unified Communications Manager を使用して、Cisco Unified IPPhone の機能ボタンを設定 しておく必要があります。
- ボイス メッセージング システムにアクセスするための初期 PIN。

すべてのユーザが使用できる、ボイス メッセージング システムのデフォルト PIN を設定し ておく必要があります。

 $\mathbf I$ 

• ボイス メッセージの受信が電話機でどのように示されるか。

Cisco Unified Communications Manager を使用して、Message Waiting Indicator(MWI; メッセー ジ受信インジケータ)メソッドを設定しておく必要があります。

ボイス メッセージング システムの使用方法については、『*Cisco Unified SIP Phone 3905 User Guide for Cisco Unified Communications Manager*』を参照してください。

(**SIP**)

T

 **Cisco Unified SIP Phone 3905** アドミニストレーション ガイド **for Cisco Unified Communications Manager**

**8.6**(**SIP**)